#### Web-Standards / CSS

#### Programa de Capacitación en la BVS BIREME

01 a 05 de Octubre de 2007

Julio Takayama takayama@bireme.ops-oms.org Coordinador - DGI/GA BIREME-OPS-OMS

# Arquitectura de la BVS

- Separación en camadas
	- –Interfaces
	- –Índices | Aplicaciones
	- –Datos

# Arquitectura de la BVS

#### 3 camadas independientes e interoperantes.

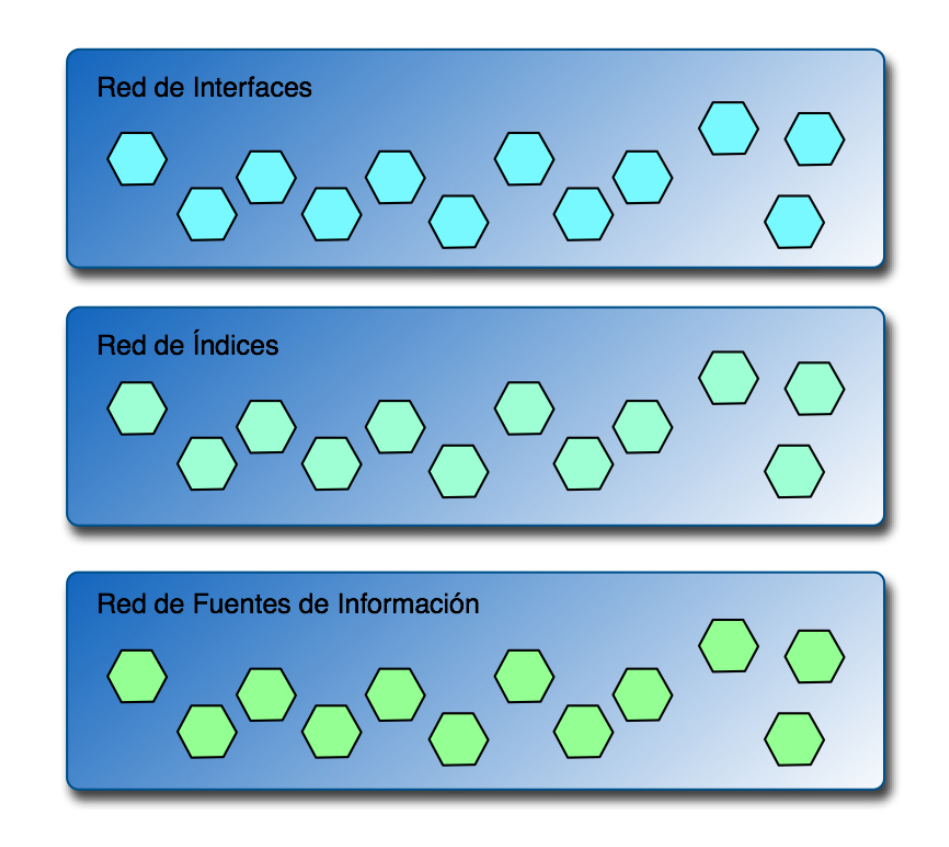

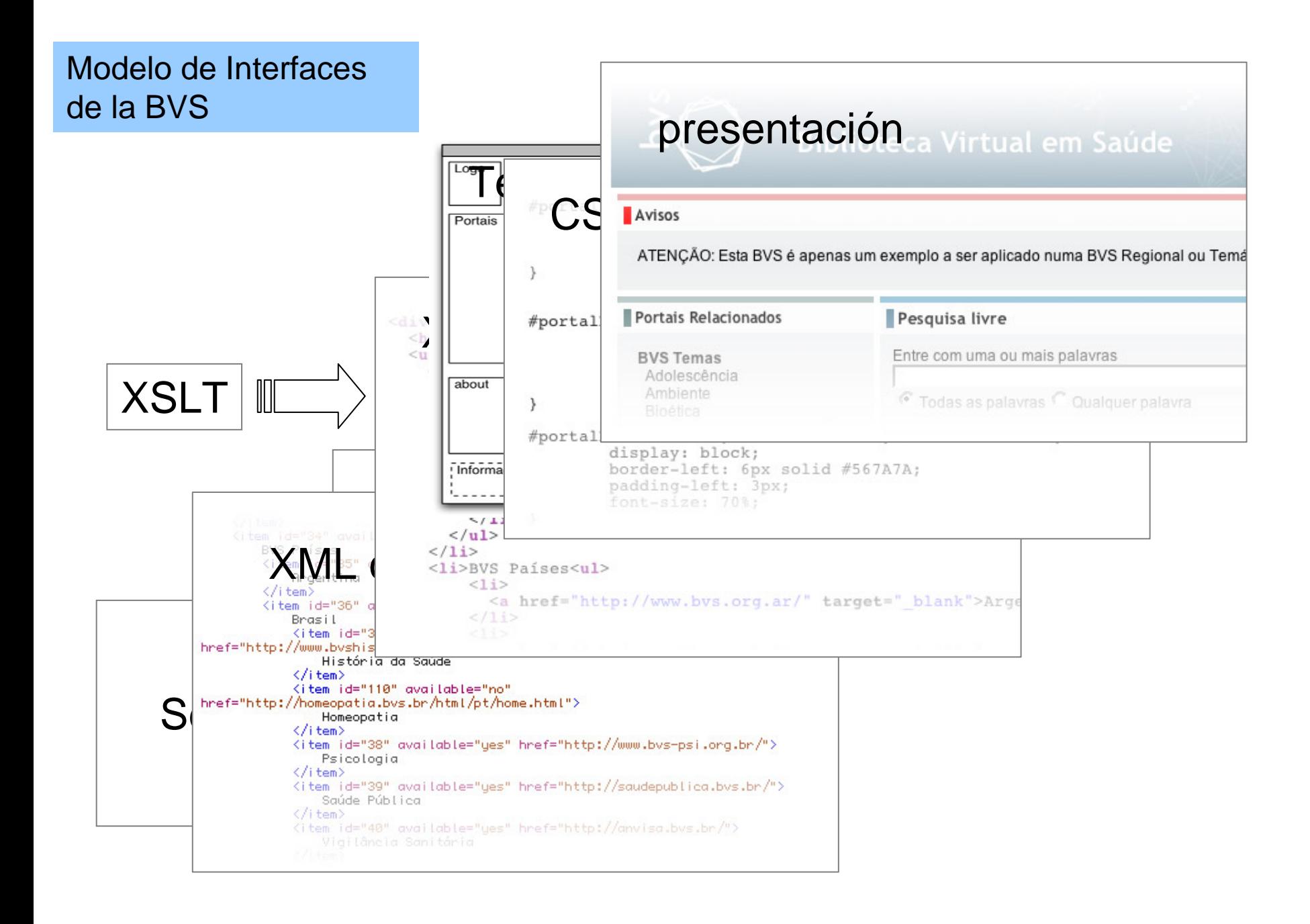

# Modelo de Interfaces BVS

1 fuente de información => ws => múltiples interfaces operadas en red

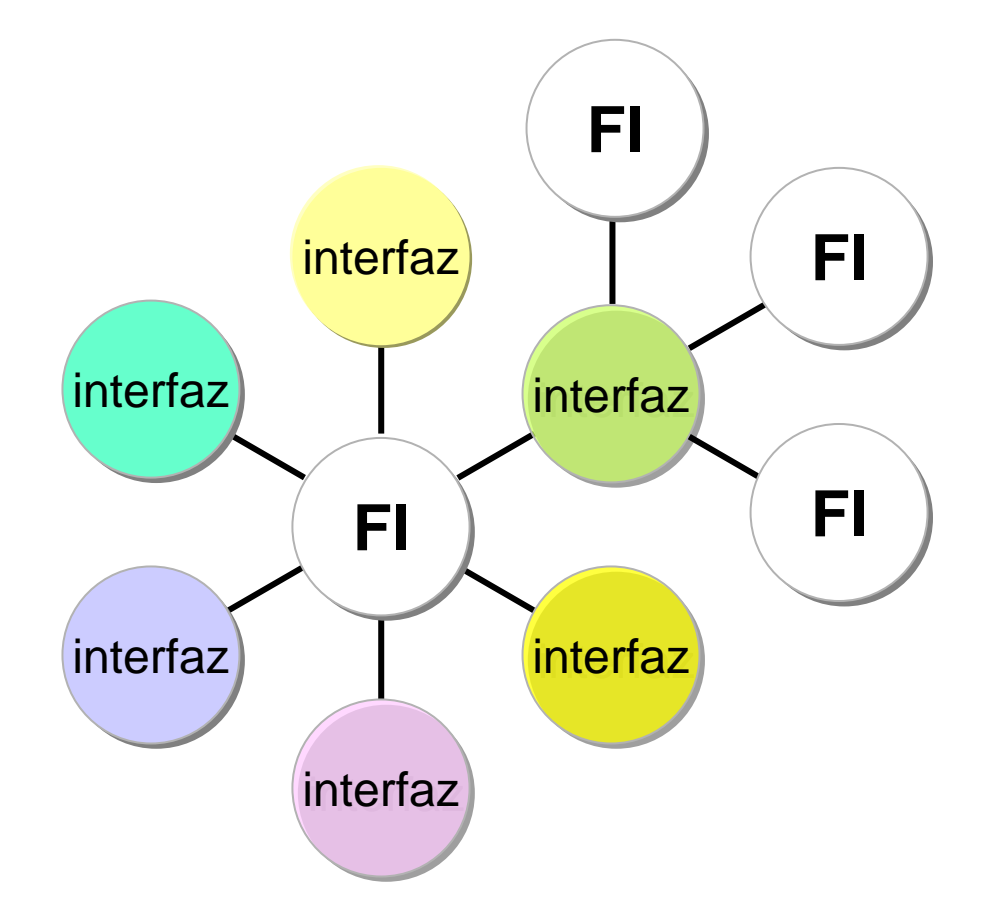

# Web Standards

- Creado por el W3C y otros organismos reguladores son tecnologías desarrolladas para propiciar benefício y accesibilidad a un número más grande de usuarios
- Diseñar y construir sitios utilizando standards simplifica los procesos y baja los costos de producción
- Su utilización garantiza la correcta visualización a la medida que los navegadores evolucionan y nuevos dispositivos de acceso surgen en el mercado

## Web Standards

- Lenguajes estructurados
	- XML
	- XHTML
- Lenguajes de presentación
	- CSS

#### Calidad de código

- 1. *i*El sitio utiliza Doctype correctamente?
- 2. ¿El sitio utiliza un Character set de codificación de caracteres correcto?
- 3. ¿El sitio utiliza (X)HTML válido?
- 4. ¿La CSS utilizada es válida?
- 5. ¿La CSS se utiliza de "hacks"?
- 6. ¿Hay declaraciones de clases o ID's innecesarias?
- 7. ¿El código es correctamente estructurado?
- 8. ¿Hay enlaces rotos?
- 9. ¿Cual es la velocidad de carga?
- 10. ¿Hay errores de JavaScript?

Grado de separación de contenido y presentación

- 1. ¿El sitio utiliza CSS para todos los elementos de la presentación (fuentes, colores, bordes, etc)?
- 2. ¿Las imagenes están todas incluidas en la CSS, o son insertadas via (X)HTML?

Accesibilidad para los usuarios

- 1. ¿El atributo "alt" es utilizado para todas las imágenes?
- 2. ¿El sitio utiliza unidades de medida relativas para tamaños de texto?
- 3. ¿Hay errores de layout cuando el usuario aumenta el tamaño de la fuente?
- 4. ¿El sitio utiliza "skip" para el contenido?
- 5. ¿Los formularios son accesibles?
- 6. *i*, Las tablas son accesibles?
- 7. ¿El sitio utiliza contraste de colores apropiado?
- 8. ¿El sitio utiliza color para transmitir información? ¿son apropiados?
- 9. ¿Menús del tipo "dropdown" estan adaptados a los usuarios con habilidad motora reducida?
- 10. ¿Los enlaces son descriptivos (para usuarios con dificultades visuales)?

Accesibilidad para dispositivos

- 1. ¿El sitio es visualizado correctamente tanto en los navegadores antiguos como en los nuevos?
- 2. *i.* El contenido es accesible con las CSS deshabilitadas o no soportadas por el dispositivo del usuario?
- 3. ¿El contenido es accesible con las imágenes deshabilitadas o no soportadas por el dispositivo del usuario?
- 4. ¿El sitio es consistente en navegadores de texto como el Lynx?
- 5. *i*El sitio impreso es legible?
- 6. *i*El sitio es visualizado correctamente en dispositivos portables?
- 7. ¿El sitio utiliza correctamente los metadatos?
- 8. ¿El sitio es visualizado correctamente en diferentes resoluciones de pantalla?

Usabilidad básica

- 1. ¿La jerarquía visual es clara y bien definida?
- 2. ¿Los niveles de los títulos son bien definidos y consistentes?
- 3. ¿Se puede entender la navegación?
- 4. ¿La navegación es consistente?
- 5. ¿los enlaces son subrayados?
- 6. ¿El lenguaje adoptado es consistente y apropiado?
- 7. ¿Hay "title" contextualizando cada página del sitio?
- 8. ¿Hay un mapa del sitio y una página para contacto?
- 9. ¿Hay mecanismo de búsqueda?
- 10. ¿Hay enlaces para la portada en todas las páginas?
- 11. ¿Los enlaces visitados están claramente identificados?

Administración del sitio

- 1. ¿Hay página de error tipo 404 que funciona en todos los niveles?
- 2. ¿El sitio utiliza URL amigable?
- 3. ¿Las URLs funcionam sin el "www"?
- 4. ¿El sitio utiliza "favicon" ?

### Validación

XHTML

<http://validator.w3.org/>

**CSS** 

<http://jigsaw.w3.org/css-validator/>

Color

<http://colorfilter.wickline.org/>

Navegador de texto lynx

### User experience

- El término "User experience" está relacionado con
	- **Links of the Common** Aparencia Visual Agradable
	- Buena Interactividad / Usabilidad
	- Buen nivel de Accesibilidad
- Tiene el objectivo de propiciar una buena experiencia en el acceso a un sistema

#### User experience

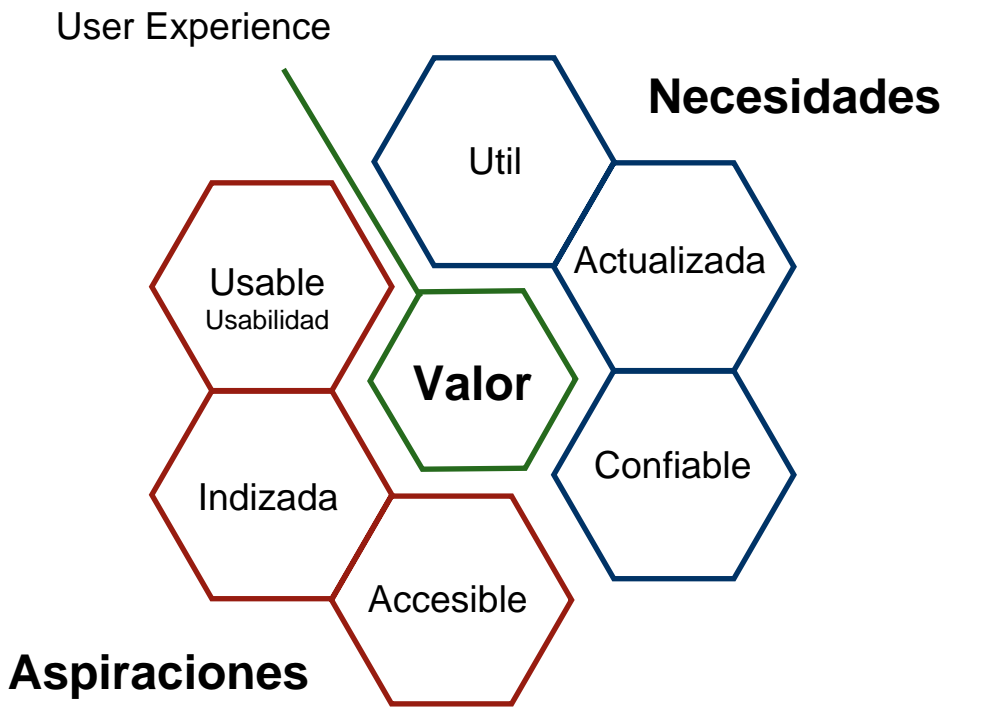

Jesse James Garrett - http://jjg.net

### User experience

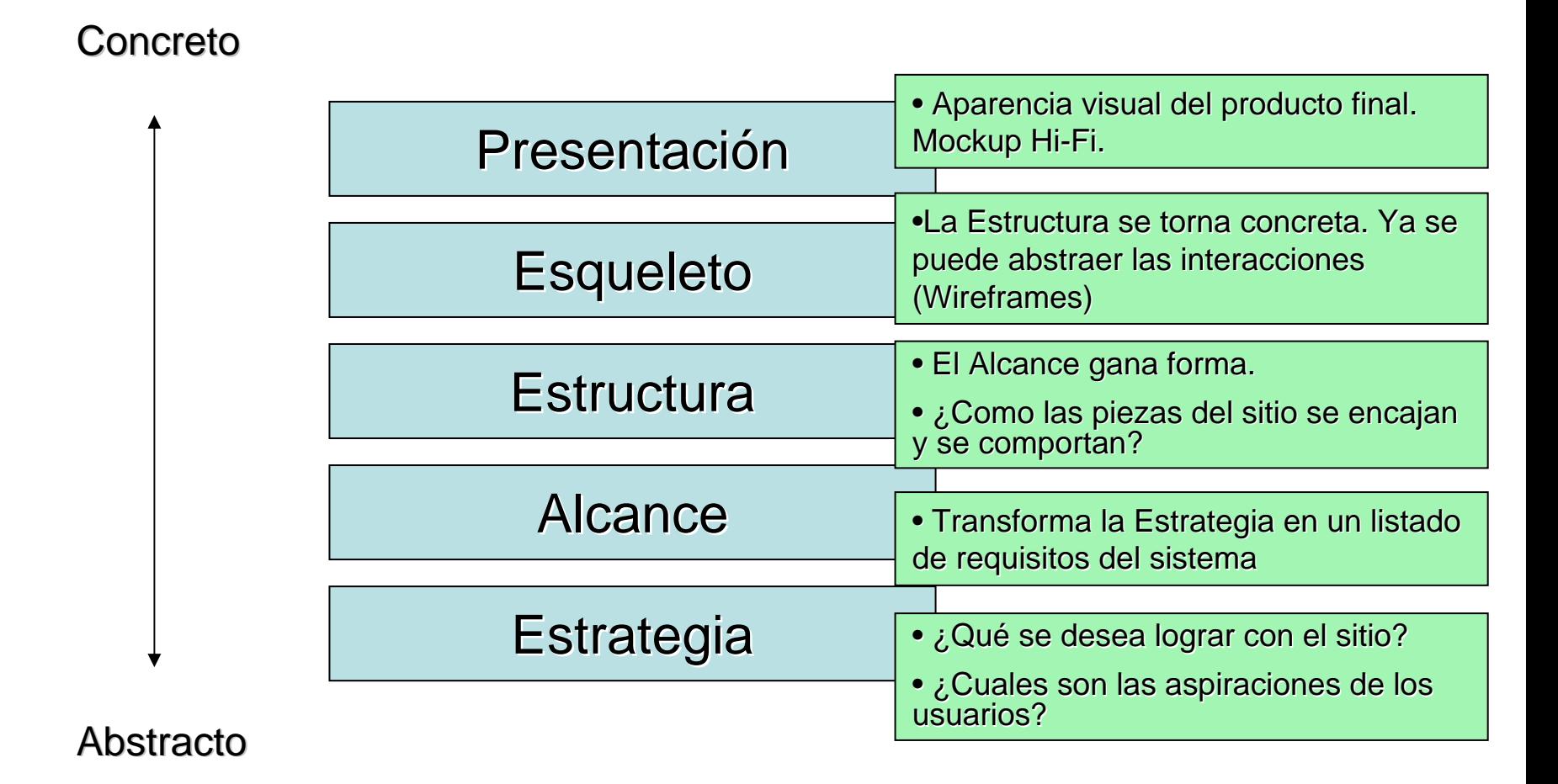

### Preguntas?

# CSS - Cascading Style Sheets

- Padronizadas por el W3C y tienen 3 niveles: and the state of the Nivel 1, Nivel 2, Nivel 3\*
- Son documentos que describen como la información marcada en el XHTML irá a presentarse en la pantalla, en los dispositivos de audio, presentaciones en slideshow, handhelds, y en los teléfonos móbiles.

# CSS – Estructura

• Una hoja de estilo (style sheet) consiste en un conjunto de reglas (style rules)

• Una regla consiste en:

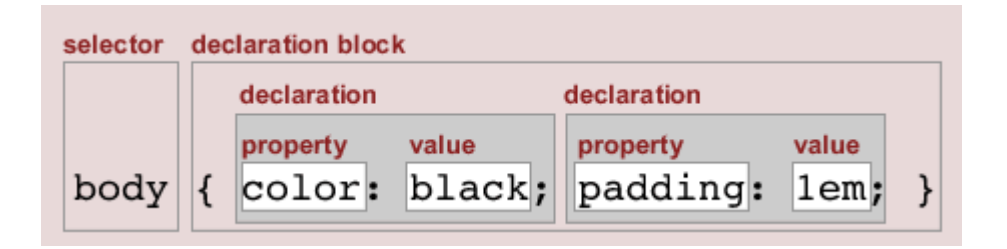

# CSS – Agrupando declaraciones

- Existen dos formas de agruparse una declaración:
	- BODY **{ background: red; margin: 10px; }** en una linea, separadas por punto y coma

```
– BODY 
{
         background: red;
         margin: 10px;
  }
 forma diagramada
```
# CSS – Agrupando selectores

- Selectores son utilizados para localizar cuáles elementos XHTML serán alterados por una regla
- Agrupar selectores significa indicar la misma declaración para ellos, agrupándolos de la siguiente forma: **P, A, .estilo1, #estilo2** {declaração}

# CSS – Abreviando propiedades

- Las propiedades pueden ser abreviadas de la siguiente forma:
	- Forma detallada:

```
[seletor] { margin-top: 10px; margin-right: 5px; margin-
bottom: 2px; margin-left: 1px; }
```
- Forma abreviada: [seletor] { **margin**: **10px 5px 2px** 1px; }
- Este recurso puede ser utilizado para las propiedades: background, font, border, padding, margin, font, etc.

# CSS 2.0 – Comentarios

• Comentarios son importantes para la documentación de la CSS y pueden ser utilizados de esta manera:

```
/* comentário */
[seletor] { declaração }
```

```
[seletor] { declaração /* comentário */
}
```
# CSS – Visualizando el XHTML (document tree)

• Es importante tener un buen conocimiento de cómo está construido el documento XHTML para poder formatearlo con la CSS. La utilización de un árbol es recomendable

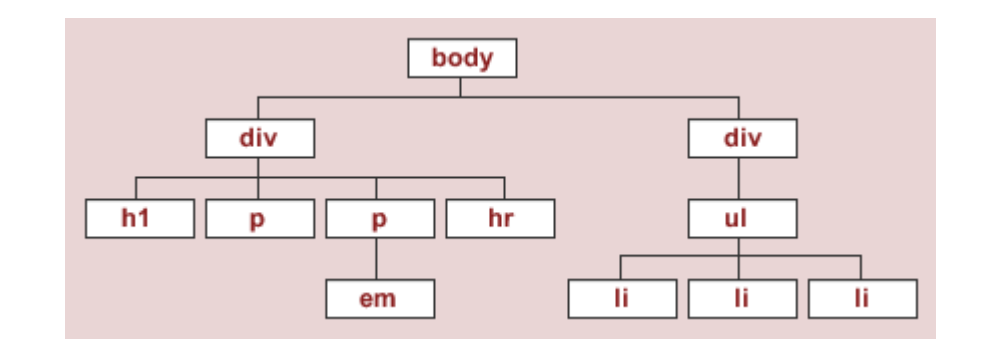

# CSS – "Navegando" en el XHTML

• Conceptos de ancestor, descendant, parent, child, sibling

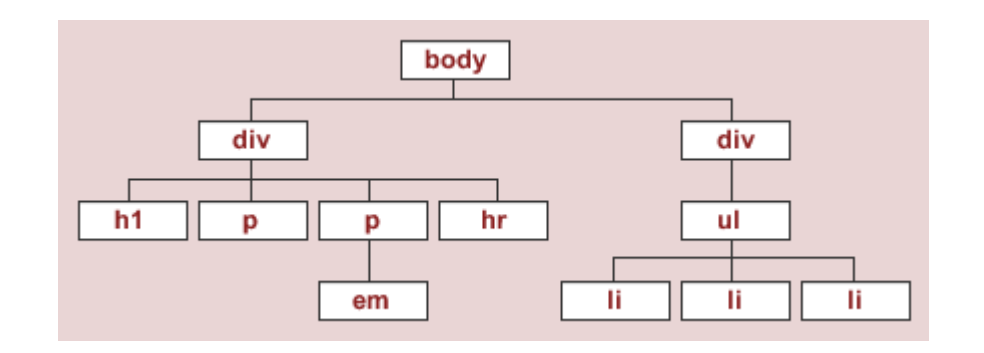

# CSS – Herencia

- Herencia determinadas propiedades de una regla son pasadas a los elementos descendientes de un elemento XHTMLBODY { **color: red;** }
- Algunas propiedades **no son** pasadas a los descendientes: background, margin, padding, border, etc.
- La propiedad font-size sólo es transmitida a los hijos "directos" del elemento seleccionado

# CSS – Cascada

- Significa que una hoja de estilo complementa/altera una o una secuencia de hojas de un determinado documento
- Cualquier documento HTML, utiliza por lo menos 3 hojas de estilos distintas que operan en cascada:
	- La hoja del navegador
	- La hoja del usuario
	- La hoja del autor de la página
- La única forma de romper el efecto de cascada es utilizar la regla !important
	- A { text-decoration: none ! important; }

# CSS – Seleccionando elementos

• Se puede seleccionar un elemento XHTML directamente en la CSS haciendo una llamada específica.

#### **EM** { declaração }

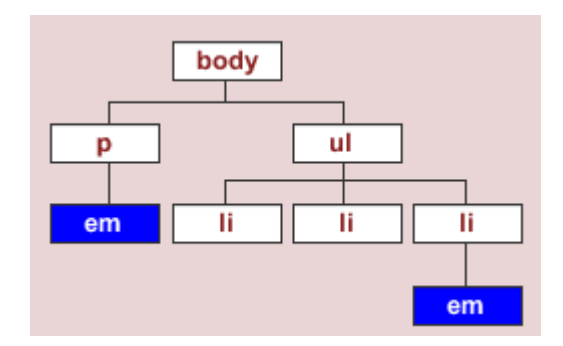

## CSS – Selectores de clase

• Es la forma más popular de utilización de la CSS. A partir de las clases se puede especificar una determinada regla y definir particularidades a elementos XHTML distintos:

```
.big { declaração } 
P.big { declaração }
LI.big { declaração }
```
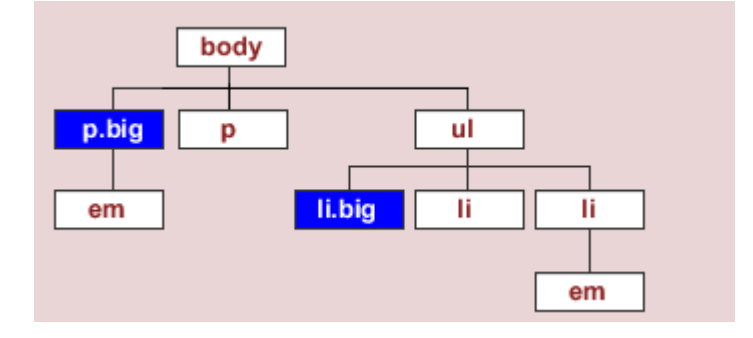

## CSS – Selectores de ID

• IDs sirven para localizar un único elemento XHTML en un documento (IDs no se repiten como las clases).

```
#navigation { declaração } 
P#navigation { declaração }
```
# CSS – Selectores descendentes

• Estos selectores sirven para establecer contextos, asi se pueden definir reglas de presentación a determinado contexto:

```
P EM { color: blue; }
```
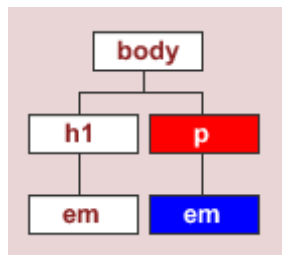

# CSS– Selectores de hijos (child selectors)

• Seleccionan determinado elemento dentro de otro

**DIV > EM** { color: blue; }

Recurso Recurso **no** est á **disponble** en las en las versiones de Internet Explorer

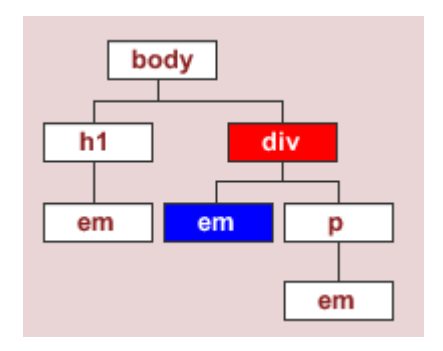

# CSS – Selectores universales

- Selecionan todos los elementos XHTML en el árbol
	- **\*** { color: blue; }

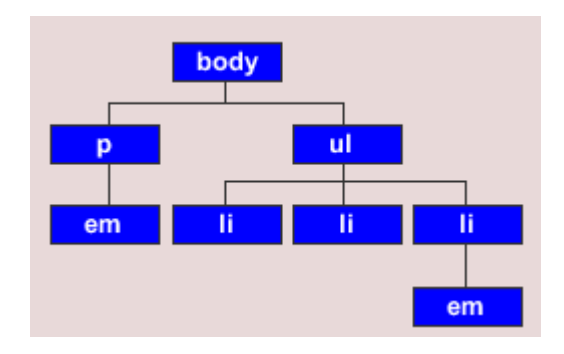

# CSS – Selectores adyacentes

- Selecciona el elemento XHTML seguido de otro (hermanos)
	- **H2 + H3** { color: blue; }

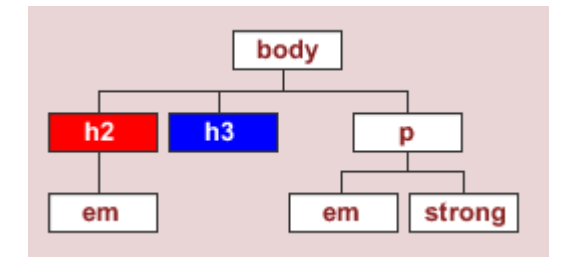

Recurso Recurso **no** est á **disponble disponble** en las en las versiones de Internet Explorer

### CSS – Pseudo-clases y pseudoelementos

• Pseudo-clases y pseudo-elementos identifican algunos estados que los elementos poseen, ej.: cuando el ratón pasa arriba de un enlace o cuando un enlace ya fue visitado.

```
A:link { color: blue; 
A:hover { color: blue; }
A:active { color: blue; }
A:visited { color: blue; }
P:first-line { font-weight: bold; }
P:first-letter { font-size: 200%; }
```
# CSS – Como utilizar ID y clase

- $\bullet$  Clase:
	- Cuando la regla es aplicada a varios elementos de una página ej.: P.classeTeste, A.classeTeste <p class="classTesteA classTesteB">…</p>
- ID:
	- – Cuando la regla es aplicada a un ÚNICO objeto de una página ej.: DIV#menu
	- Es utilizado para definis un contexto ex.: DIV#menu UL LI

### Table X Tableless Layout

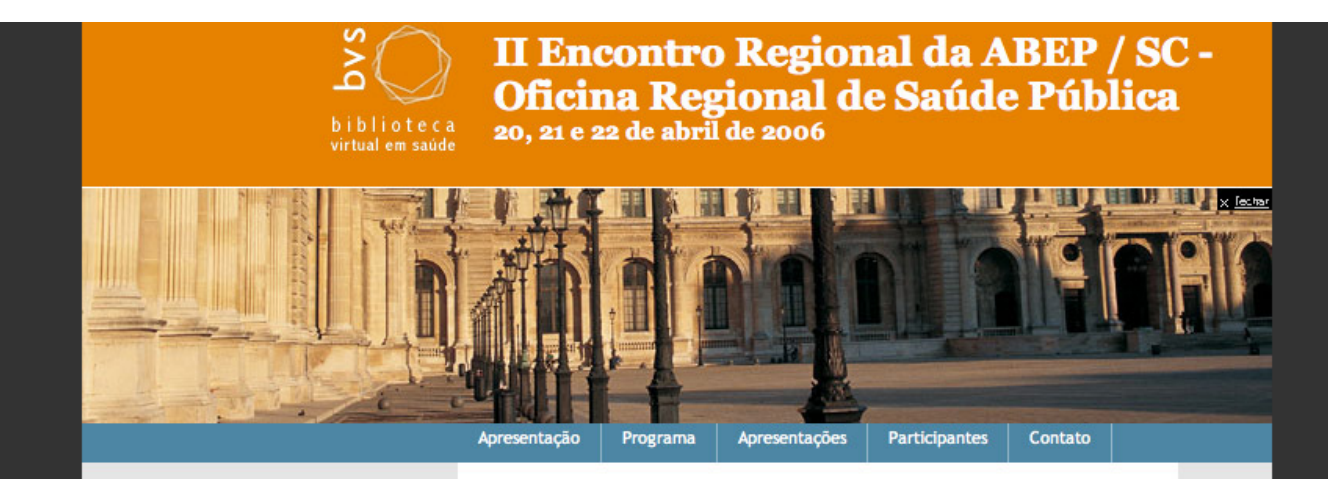

#### Apresentação

O Colegiado Gestor da ABEP/SC e o Curso de Psicologia da ACE/Joinville organizam o II Encontro Regional da ABEP/SC - Oficina Regional da ABEP: Psicologia e Saúde Pública. Este evento é promovido pela ABEP Nacional e pelo Núcleo Regional da ABEP/SC, e conta com o apoio dos Conselhos Regionais de Psicologia de Santa Catarina e de São Paulo, da Associação Catarinense de Ensino, da Universidade do Contestado, do Conselho Federal de Psicologia, da Secretaria de Gestão no Trabalho e da Educação na Saúde, do Departamento de Gestão da Educação na Saúde, do Ministério da Saúde e da Organização Pan-Americana de Saúde

# Table X Tableless Layout

- Abordaje con tablas
	- Tablas como recurso de layout
	- Utilización de gifs como recurso para delimitar tablas
	- Utilización excesiva de "nested tags"
	- Imagenes y JavaScript para efecto rollover
	- Exceso de código para construcción de elementos sencillos
	- Sin semántica, baja acesibilidad, baja eficiencia

#### Abordaje con tablas

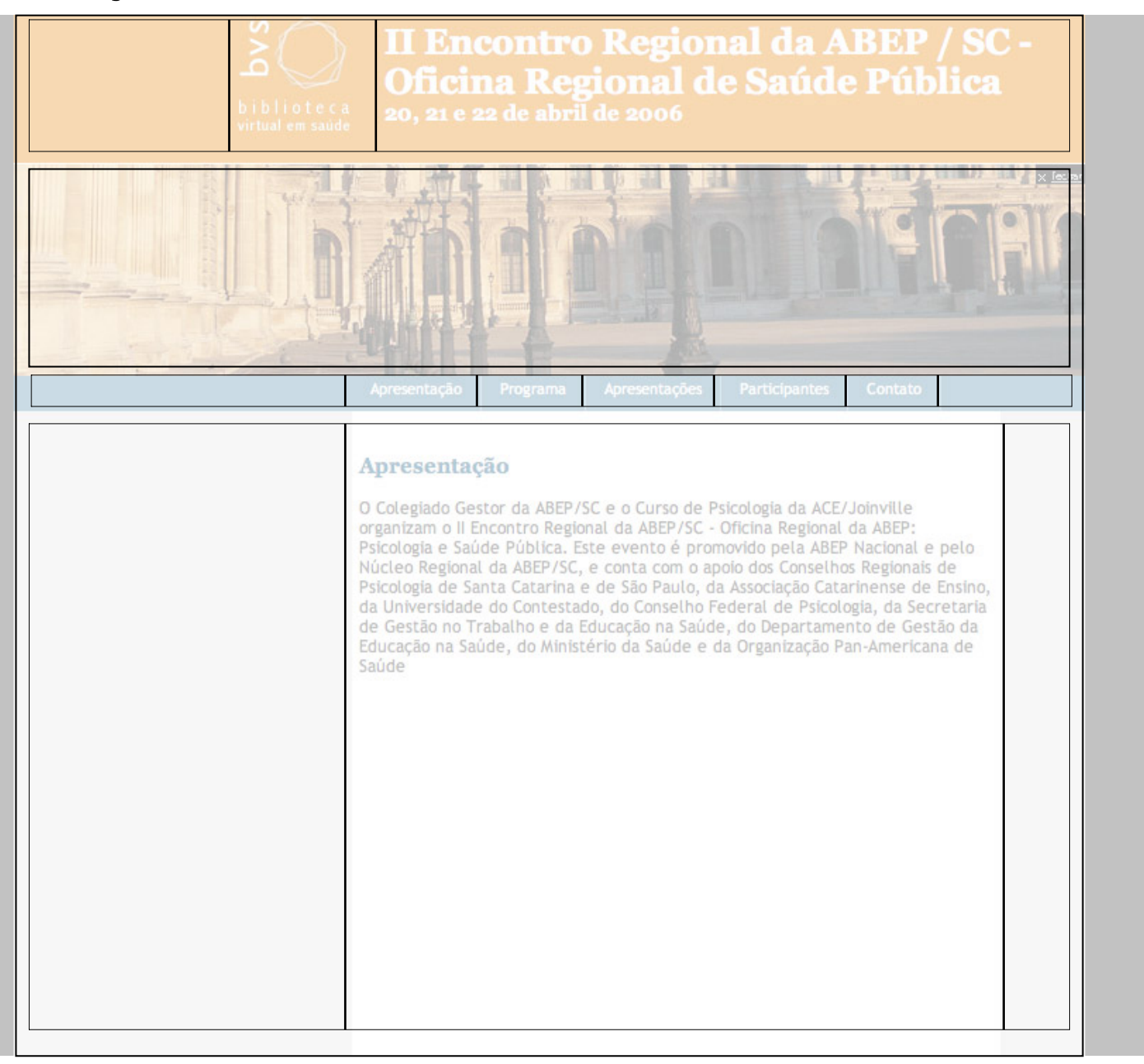

# Table X Tableless Layout

- Abordaje tableless
	- and the state of the state Mark up basado en el significado, no en el design
	- –Código sencillo y comprensible
	- and the state of Apropiado para la lectura de los buscadores
	- –Downloads mas rápidos
	- and the state of Propicia economía en el consumo de banda

#### Abordagem tableless

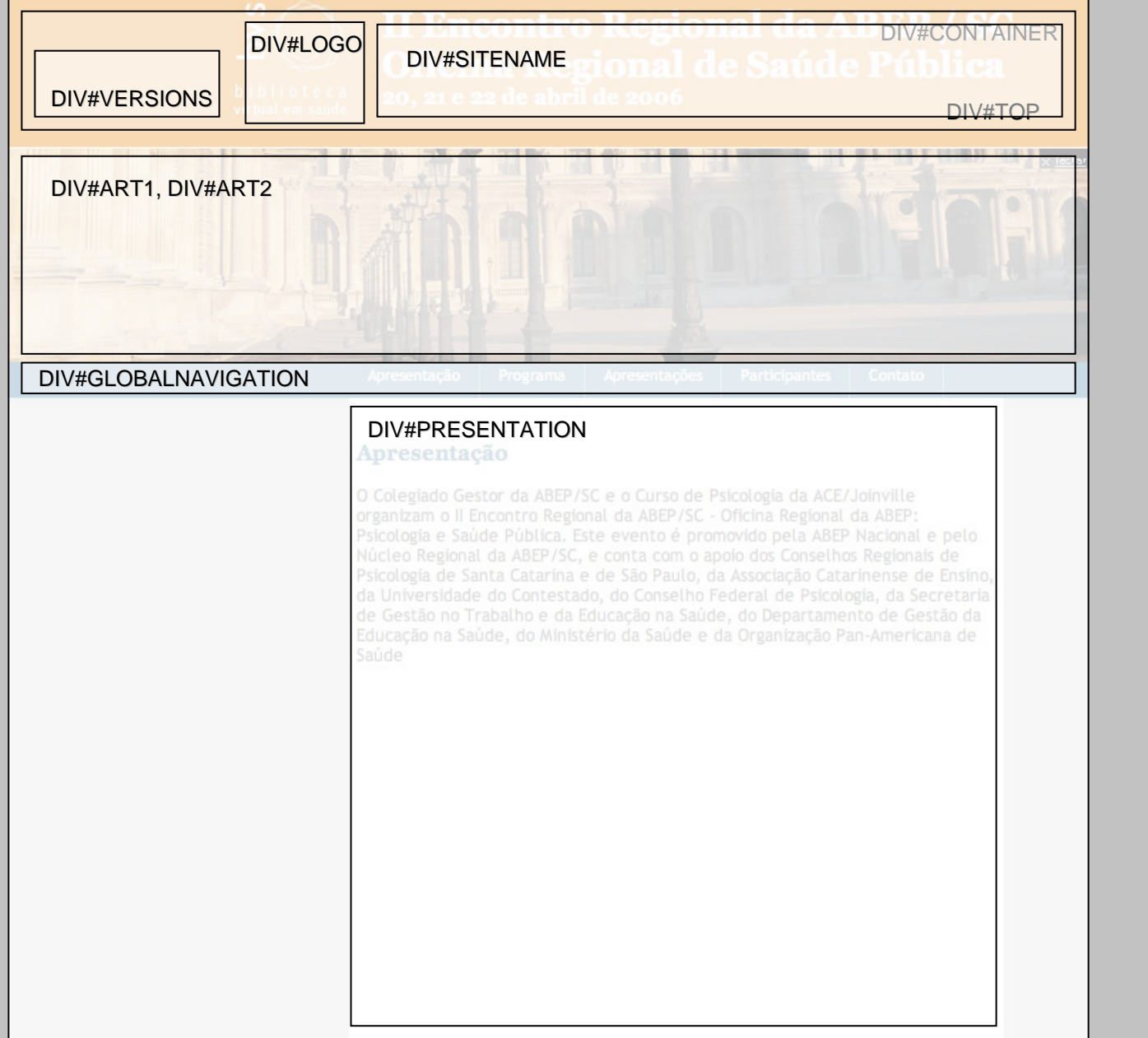

# CSS en las Interfaces de la BVS

#### • General.css

redefiniciones de la hoja de estilo del navegador del usuario

- Layout.css construcción del tableless, archivo que construye la estructura de la página
- Styles.css diseño gráfico de la página, define los colores, fondo etc.

#### • Components.css

utilizada para definición de reglas específicas a determinados contextos, ex.: contenido proveniente de un servicio web

# BVS-Site 4.0

Web Standards

+

Código estructurado en Tableless

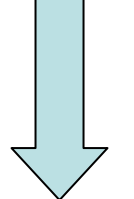

Padrón de Conformida atendidos están todos los requisitos esenciales así como los que deberian ser implementados

#### ¡Muchas Gracias!